# **Driver installation**

Note that you should **NOT connect the machine until you have installed the BOS package.** c.f. below how to recover if the incorrect drivers have been assigned.

# **1. SECURITY**

The first problem is to bypass the security. The procedure is different on different versions of Windows and third party virus programs can complicate it further. Our advice is that you shall NOT use additional security programs because Windows security is nowadays sufficient.

#### **Windows warnings**

You might get warnings of the type shown to the right at the installation of the BOS package.

In the example you have to select "*More info*" and then the *"Run anyway"* alternative.

#### **2. DRIVER INSTALLATION**

The driver installation is automatic but you should check that the Setup reports *Ready to use* for the machine's driver (to the right) and *Completed* for the camera driver (below).

#### O Logitech WebCam Driver Setup: Completed Completed Show details

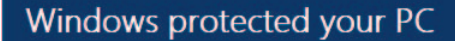

Windows SmartScreen prevented an unrecognised application from starting. Running this application might put your PC at risk. More info

Device Driver Installation Wizard

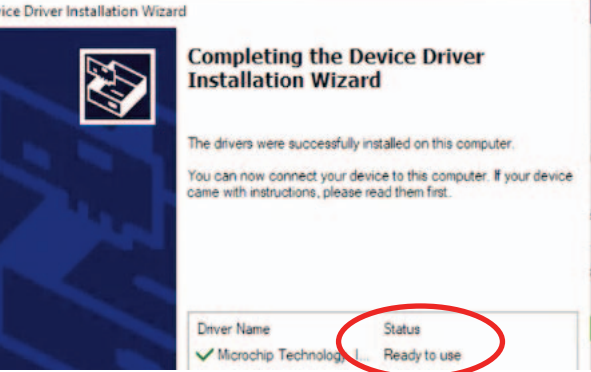

# **3. ASSIGN DRIVERS**

You may need to study this section if you connected the machine before you installed the BOS package, or the camera for some other reason is not found.

# **3.1 Camera drivers**

Open the *Device Manage*r and select *Imaging devices*. Power on/off the machine and you will see what device appears/disappears in the list. (There is also a device appearing in *Ports* when you connect the machine but that one is not a problem*.*)

Right-click and select *Update Driver Software* when you have located the device corresponding to the machine.

#### **3.1.1. Browse for camera drivers**

Select "Browse for driver software" (do NOT let Windows search for drivers).

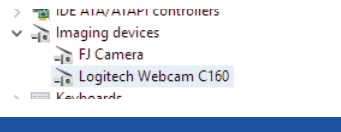

| Update Driver Software - Logitech Webcam C160

How do you want to search for driver software?

 $\rightarrow$  Search automatically for updated driver software Windows will search your computer and the Internet for the latest driver soft for your device, unless you've disabled this feature in your device installation settings.

Don't run

 $\rightarrow$  Browse my computer for driver software Locate and install driver software manually

# **3.1.2. Browse drivers**

Select the "pick from a list" alternative ( again avoid the search alternative).

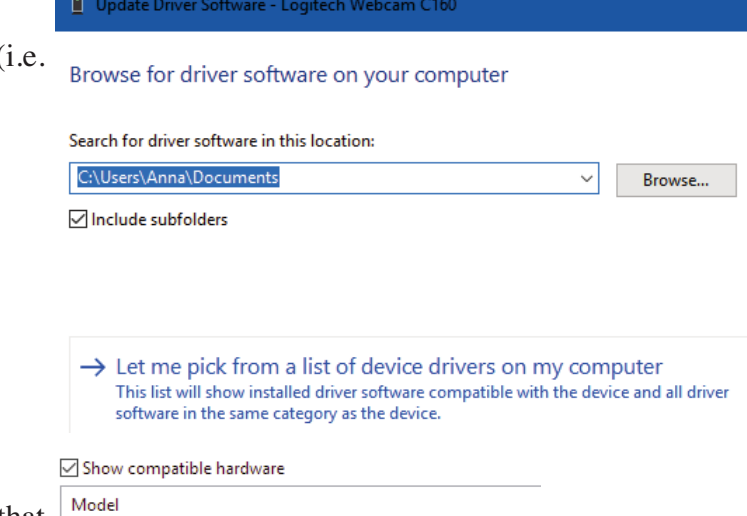

# **3.1.3. Select drivers**

Select Logitech Webcam C160 in the list that appears (the latest version if there are several).

Logitech Webcam C160 Version: 13.0.1783.0 [14/05/2010]

E Logitech Webcam C160 Version: 13.80.853.0 [22/10/2012]

USB Video Device